# 在路由器上輸入無效命令後阻止域轉換消息

# 目錄

簡介 必要條件 需求 採用元件 慣例 主機到IP位址轉譯 為什麼「翻譯……. Domain server(255.255.255.255)」消息出現 使用者模式 啟用模式 禁用主機到IP地址的轉換以防止「轉換……」.. domain server(255.255.255.255)」消息 驗證 相關資訊

# 簡介

本文說明輸入無效命令後在路由器上顯示的域轉換消息的問題。

# 必要條件

### 需求

本文件沒有特定需求。

# 採用元件

本文件所述內容不限於特定軟體和硬體版本。

本文中的資訊是根據特定實驗室環境內的裝置所建立。文中使用到的所有裝置皆從已清除(預設 )的組態來啟動。如果您的網路運作中,請確保您瞭解任何指令可能造成的影響。

### 慣例

如需文件慣例的詳細資訊,請參閱思科技術提示慣例。

# 主機到IP位址轉譯

# 為什麼「翻譯……. Domain server(255.255.255.255)」消息出現

預設情況下,在使用者或啟用模式下向路由器輸入命令但無法識別此命令時,路由器會認為這是使 用者嘗試通過telnet訪問的裝置的主機名。因此,路由器會嘗試使用IP域查詢將無法識別的命令解析

為IP地址。如果路由器上未配置任何特定域伺服器,則路由器會發出廣播命令,以便將該命令轉換 為IP地址。路由器等待對其域名系統(DNS)廣播的響應時,可能需要幾秒鐘時間才能返迴路由器提 示。

註:您還可以使用 transport preferred none 命令,這樣可防止路由器嘗試將無效命令解析為IP地址 。DNS資訊在其他命令的輸出中可用。但是,當您必須從路由器發起telnet會話時,請將 telnet 關鍵字在主機名之前,因為當您鍵入主機名時,路由器不會自動telnet。請記得新增 ip nameserver 命令指定名稱伺服器的地址。

以下是使用者和啟用模式下預設路由器行為的範例。

#### 使用者模式

#### R1>**xxxx**

Translating "xxxx"...domain server (255.255.255.255)

(255.255.255.255)

Translating "xxxx"...domain server (255.255.255.255)

% Unknown command or computer name, or unable to find computer address

#### $R1$ 啟用模式

#### R1#**xxxx**

Translating "xxxx"...domain server (255.255.255.255)

(255.255.255.255)

Translating "xxxx"...domain server (255.255.255.255)

% Unknown command or computer name, or unable to find computer address

#### R1#

### 禁用主機到IP地址的轉換以防止「轉換……」.. domain server(255.255.255.255)」 消息

要禁用嘗試將無效命令解析為IP地址的路由器的預設行為,請輸入 **no ip domain-lookup** 命令。

註:在最新的Cisco IOS版本中,該命令的語法可以更改為 no ip domain lookup.

#### 驗證

要驗證是否已禁用域查詢,請在使用者或啟用模式下向路由器輸入未知命令。使用者立即收到路由 器提示,但不發出DNS廣播。以下是範例:

Translating "xxxx"

Translating "xxxx"

% Unknown command or computer name, or unable to find computer address

R1#

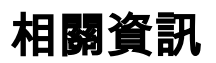

• <mark>[思科技術支援與下載](https://www.cisco.com/c/zh_tw/support/index.html?referring_site=bodynav)</mark>

#### 關於此翻譯

思科已使用電腦和人工技術翻譯本文件,讓全世界的使用者能夠以自己的語言理解支援內容。請注 意,即使是最佳機器翻譯,也不如專業譯者翻譯的內容準確。Cisco Systems, Inc. 對這些翻譯的準 確度概不負責,並建議一律查看原始英文文件(提供連結)。